# **Mot de passe oublié**

### **1/ page d'accueil sudaquitaine.msa.fr , bouton Se Connecter**

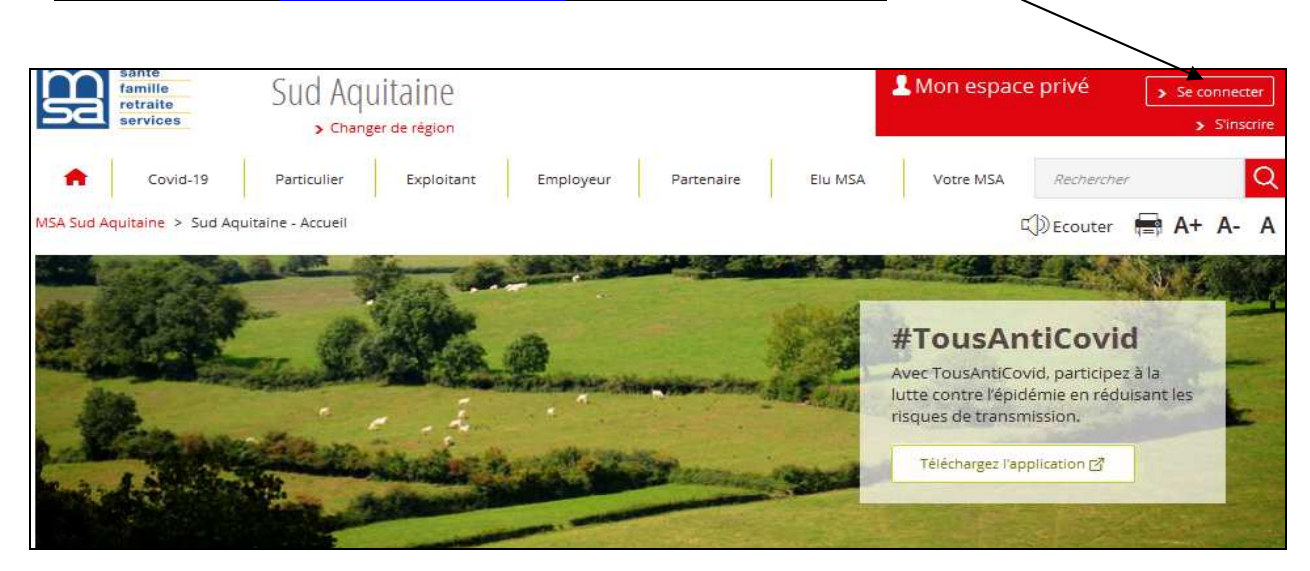

#### Puis cliquez sur

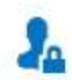

Se connecter avec FranceConnect (uniquement pour les particuliers)

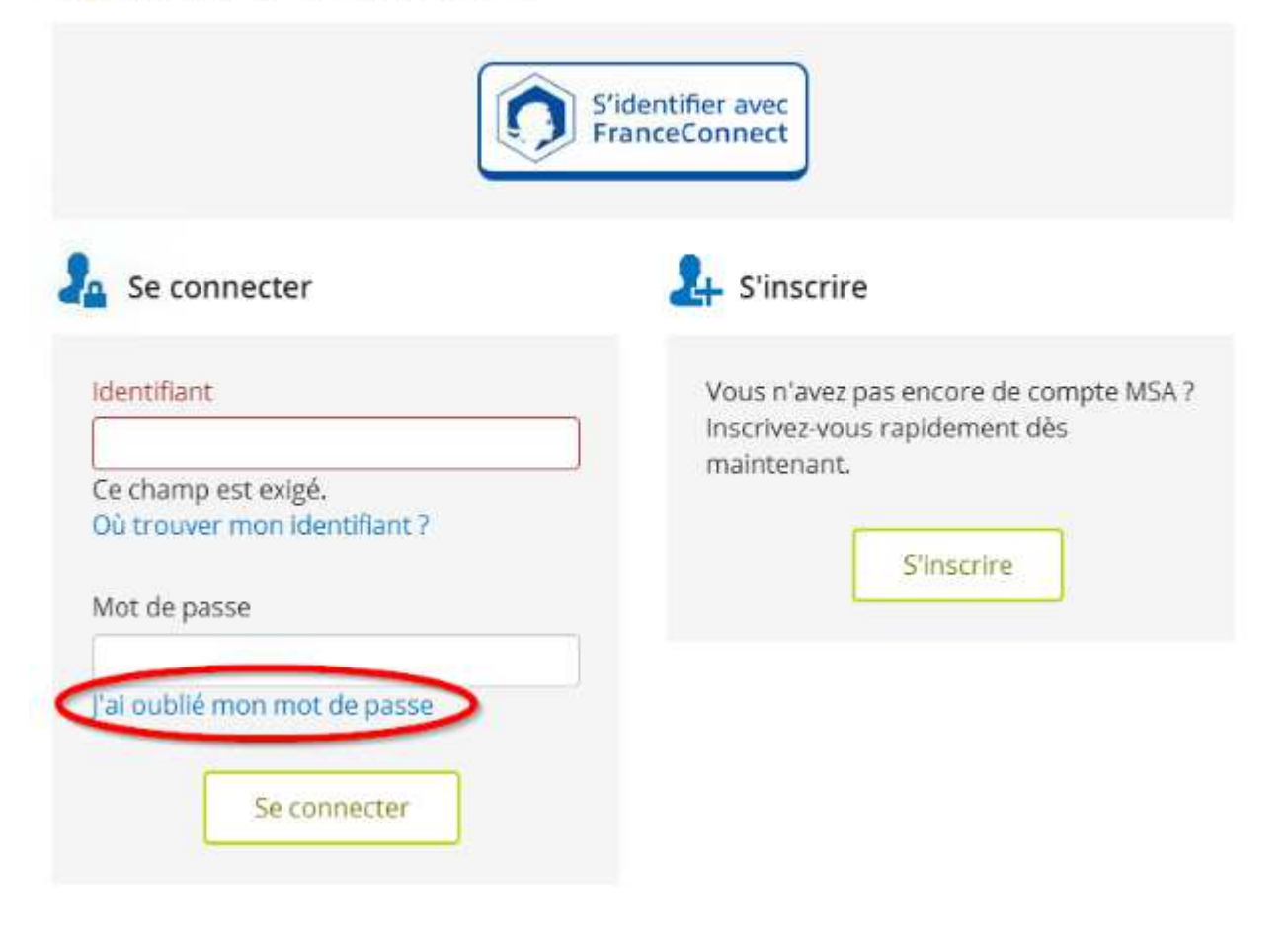

# **2/ Reportez le n° de sécurité sociale figurant sur la carte VITALE :**

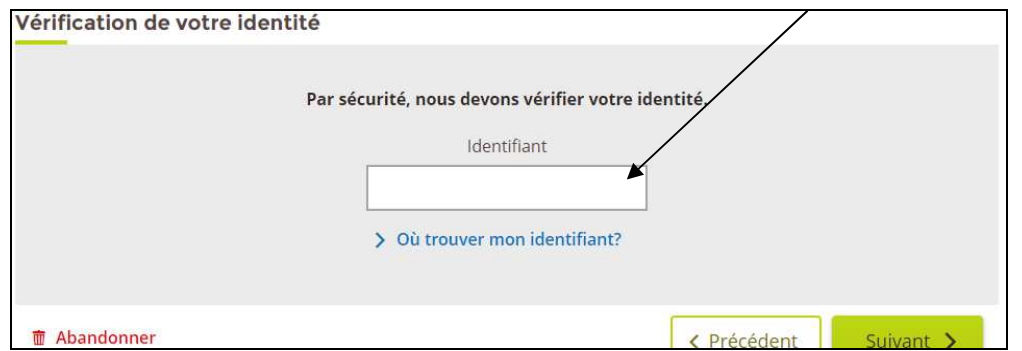

**3/ Choisissez le mode de réception du mot de passe temporaire :** 

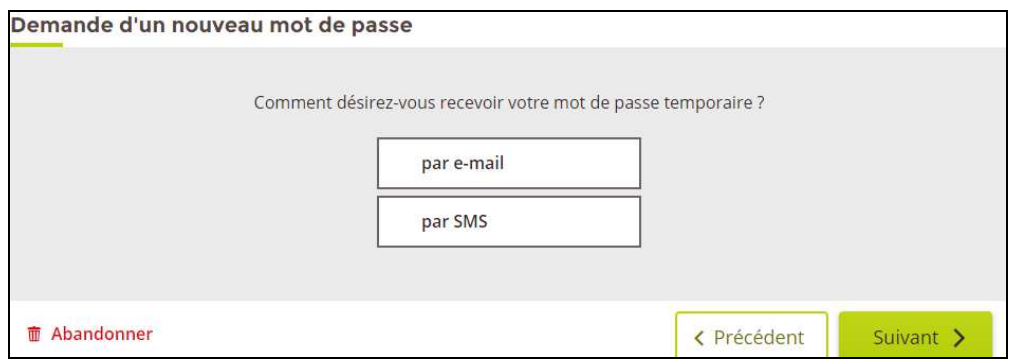

**4/ Vous recevez un code de sécurité à 4 chiffres (valable 30mn) qui est à saisir :** 

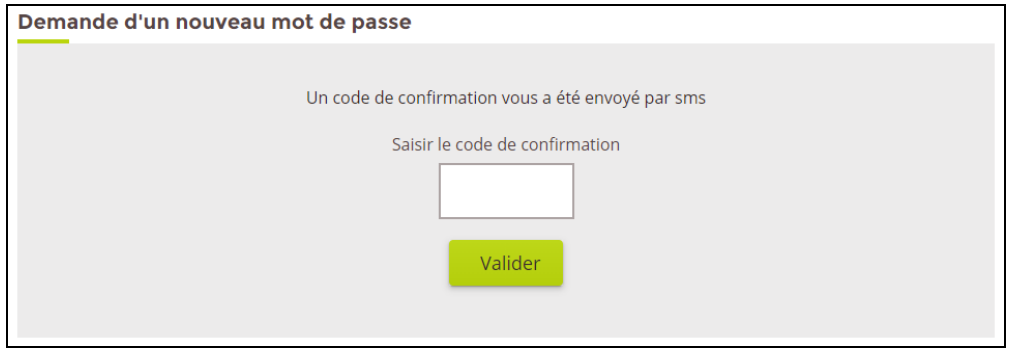

**5/ Reconnectez-vous à votre Espace Privé en utilisant le mot de passe qui vous a été envoyé par sms ou par mail :** 

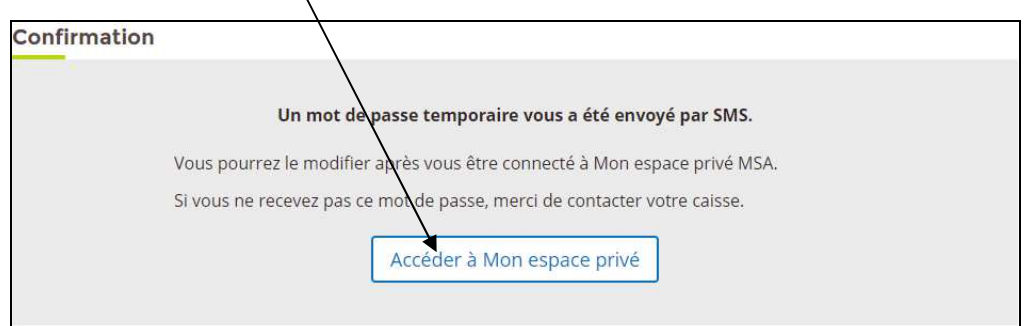

### **6/ Puis personnalisez votre mot de passe**

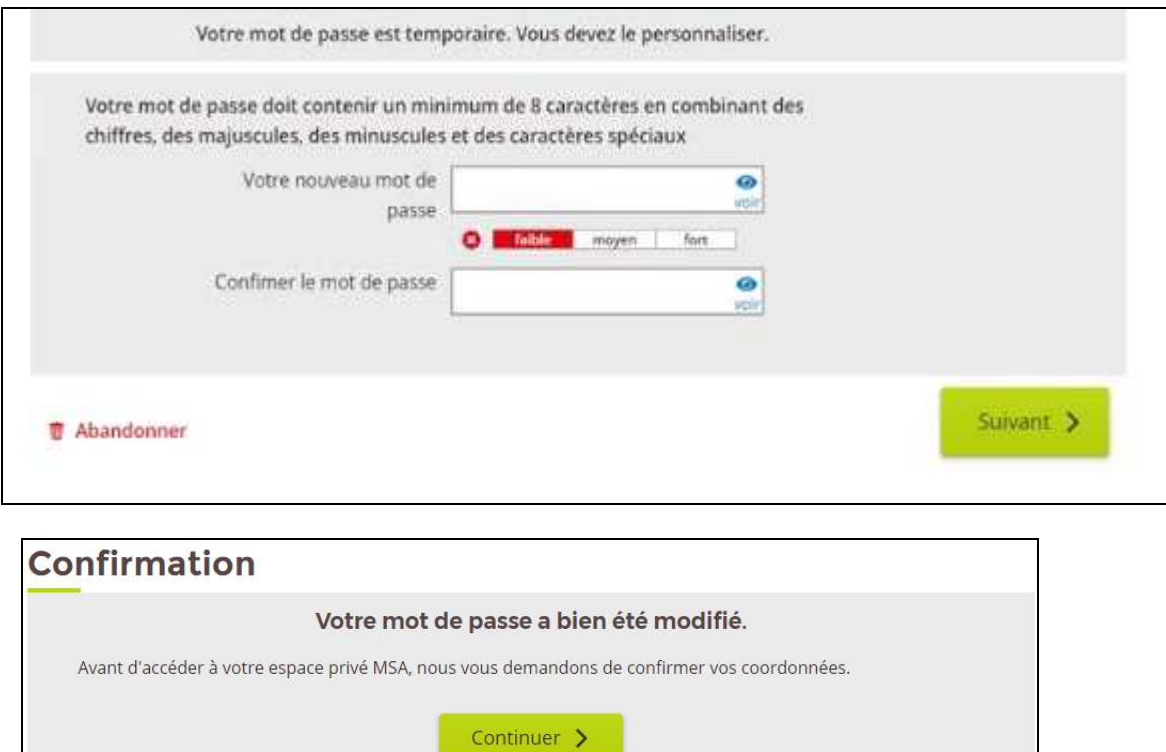

**7/ Une fois le nouveau mot de passe validé vous devez confirmer vos coordonnées :**  Possibilité de les modifier en cliquant sur le crayon

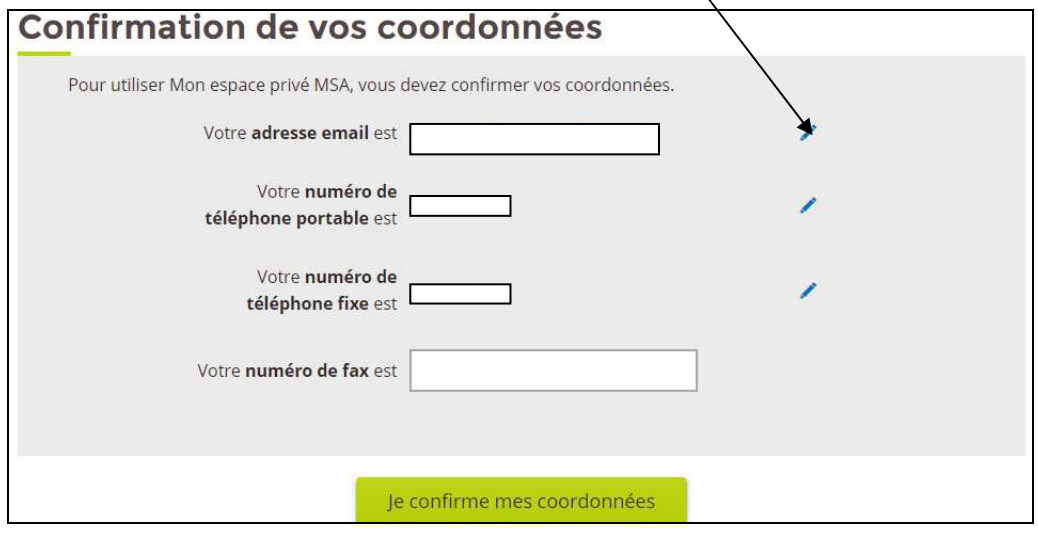

## **Vous pouvez accéder à votre espace privé en cliquant sur :**

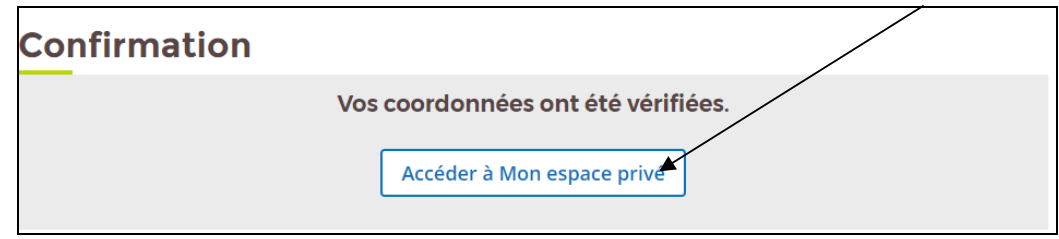

- **Si vous ne vous êtes jamais connecté :** des informations complémentaires vous seront demandées en fonction de votre espace privé :
- **E** Particulier : n° série Carte vitale ou montant d'une prestation percue au cours des 6 derniers mois
- **Exploitant**: montant d'une facture de cotisations payée au cours des 12 derniers mois
- **Entreprise** et employeur de jardinier : montant des cotisations sur salaires payées au cours des 12 derniers mois
- **Selon votre réponse :**
- **Si la réponse est correcte** => envoi du nouveau mot de passe provisoire par mail ou SMS
- **Si la réponse est incorrecte** => envoi du mot de passe par courrier

## **A tout moment vous pouvez changer votre mot de passe :**

#### Depuis **votre Espace Privé**,

Rubrique *Mon compte > Email & Mot de passe > modifier mon mot de passe*.

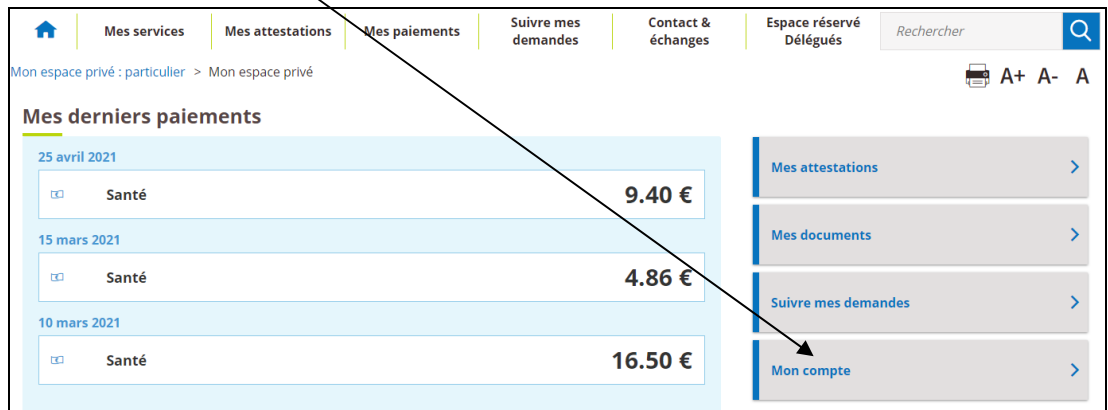

La procédure de saisie du nouveau mot de passe est la même que pour la personnalisation du mot de passe provisoire (voir plus haut).

Une assistance Internet est à votre disposition au démarrage ou dans l'utilisation des services en ligne proposés dans votre espace internet privé.

**N° de l'Assistance Internet : 03 20 90 05 00 / du lundi au vendredi 8<sup>h</sup> 30 à 12<sup>h</sup> 15 et 13<sup>h</sup> 30 à 16<sup>h</sup> 30**

**Mail : assistanceinternet.blf@sudaquitaine.msa.fr**